## (3)明細指定削除

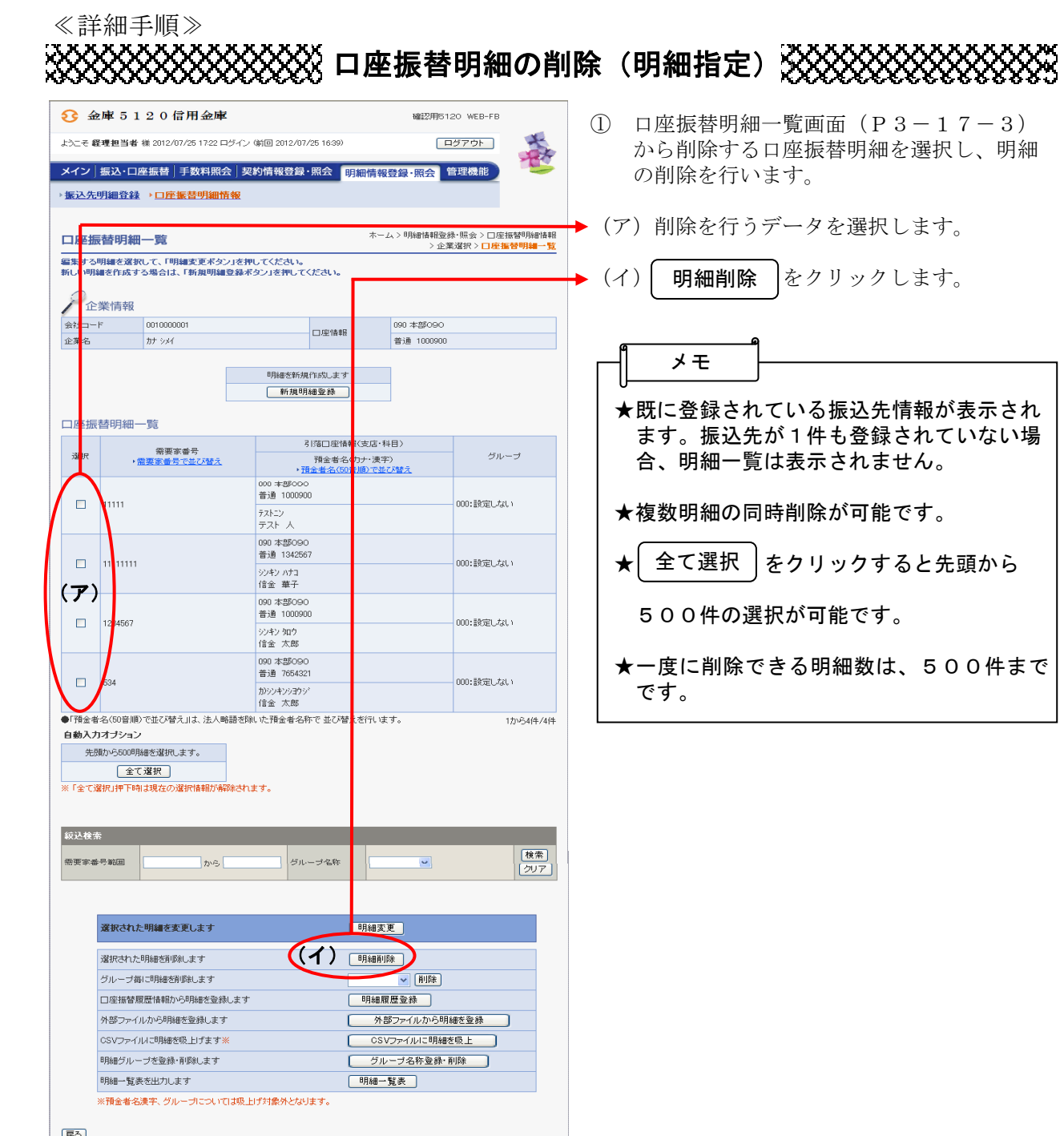

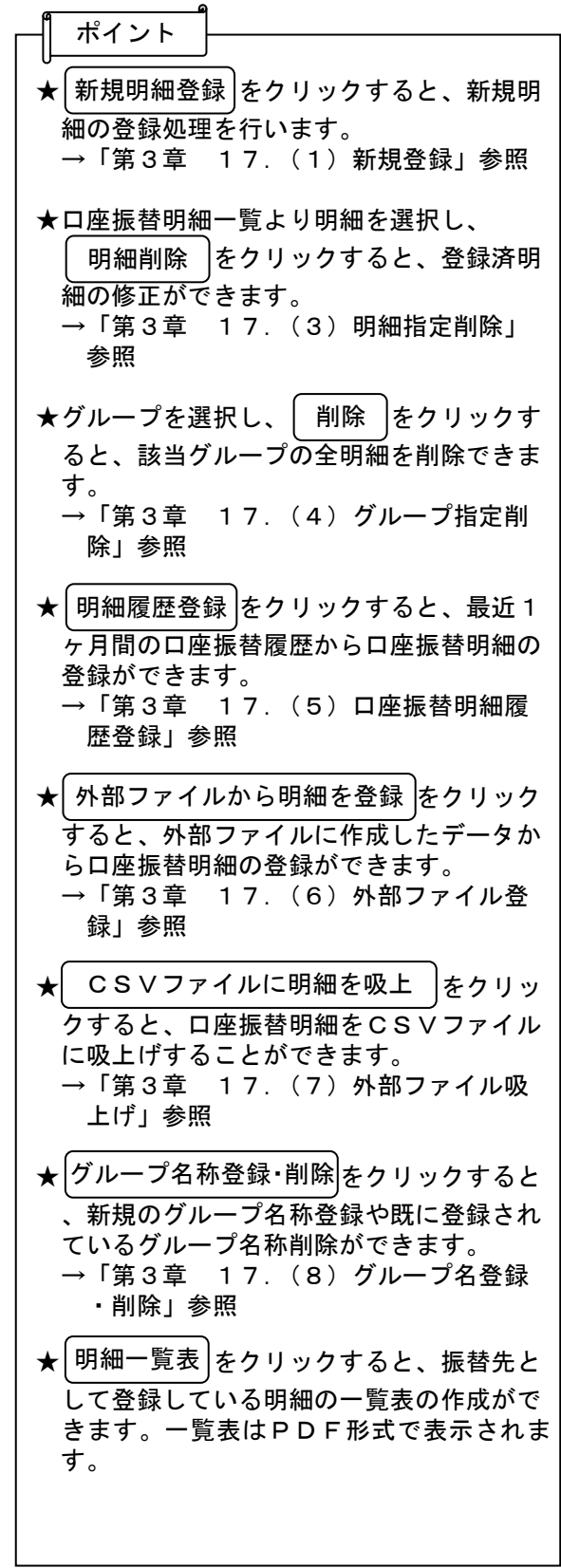

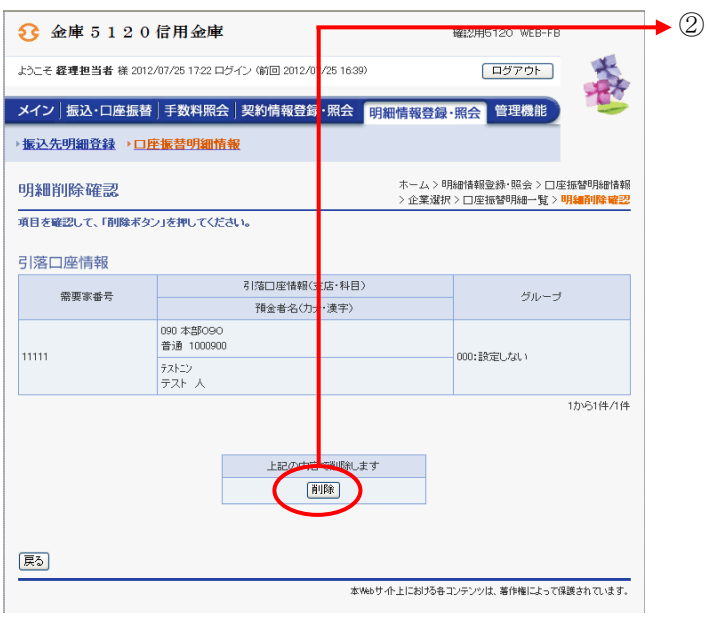

明細削除確認画面が表示されますので、内 容確認後、 削除 きクリックします。

▶3 削除完了画面が表示され、登録されていた 口座振替明細の削除が完了します。

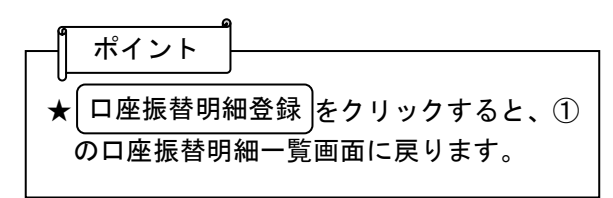

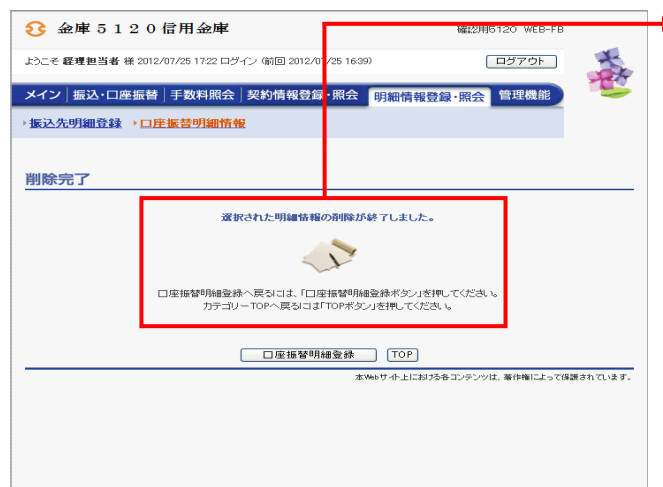